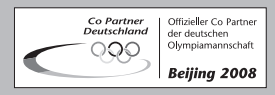

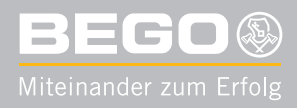

**SERVICE NEW SLETTER** 

*Die aktuellen Informationen sind in der heutigen Zeit von immenser Bedeutung. Wir sichern Ihnen Ihren persönlichen Informationsvorsprung, denn das Wissen von heute ist der Verkaufserfolg von morgen.*

## **Nautilus® CC plus neu verfügbare Softwareversionen**

#### **Softwareversion V1.17**

Beim Pressen konnte es vorkommen, dass durch die vollautomatische Pressdruckregelung Druckschwankungen entstehen. Die neue Software hebt die Schwelle für das Ablassen des zu hohen Pressdrucks soweit an, dass im Normalbetrieb ein Ablassen des Pressdrucks ausgeschlossen wird.

Die Software V 1.17 ist auf der BEGO-Supportseite

#### http://www.bego.com/html/nccp.shtml

zum Herunterladen verfügbar und fließt ab der Seriennummer 320.211 werksseitig in die Geräte ein.

#### **Neue Legierungsdatenbank V 1.04**

Die neue Legierungsdatenbank enthält auf den Programmplätzen 198 und 199 die auf der IDS 2007 vorgestellten Legierungen Wirolloy® NB und Wiron® light.

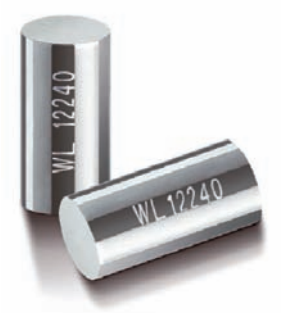

**Abb. 1: Die neue Nickel-Chrom-Aufbrennlegierung Wiron® light** 

Darüber hinaus wurde die abgesenkte Temperatur für die goldreduzierte Universallegierung ECO d'OR (sehen Sie auch die Mitteilung in diesem Letter) einprogrammiert.

Selbstverständlich ist auch die Legierungsdatenbank zum Herunterladen bereitgestellt und fließt ab sofort in die Geräte mit ein.

### **Tipps zum Download und Installation auf Ihre Nautilus® CC plus**

Klicken Sie auf den entsprechenden Link und speichern Sie die Datei im Zielordner. Entkomprimieren Sie die aktuelle Datei mit einem geeigneten Programm (z.B. WinZip).

Durch das Klicken auf die Datei mit der Endung "exe" starten sie das Installationsprogramm auf Ihrem Computer. Die entpackten zip-Dateien werden dabei über den der Nautilus® beiliegenden, an den PC angeschlossenen Kartenleser und der NautiCard gespeichert.

### **Einspielen von Updates in Nautilus® CC plus**

Schalten Sie die Nautilus® CC plus ein und sobald der Text "Nautilus CC plus" im Display erscheint, drücken Sie die Taste mit dem Kartensymbol. Die anschließende Frage nach "Update Firmware" entweder mit "OK" bestätigen oder mit "Nein" zum gewünschten Update weitergehen (z.B. Software). Das Gerät leitet Sie dann mit den Anweisungen durch die Installation.

**Umbausatz zur Tiegelunterlage für das Vormodell Fornax® T**

Um beim Versagen des Tiegels den gleichen Geräteschutz auch in den Vormodellen der Fornax® T - Baureihe zu gewährleisten, wird ab sofort ein Umbausatz mit Aufnahme für den Untersetzer unter der Ref. Nr. 17297 angeboten.

Beim Einbau muss beachtet werden, dass in einigen Fällen die Heizspule sachgerecht gestaucht werden muss, um den richtigen Abstand zum Untersetzer aufzuweisen. Dabei dürfen sich die Windungen der Spule aufgrund des optimalen Magnetfelds und der Kurzschlussgefahr nicht berühren.

Der Umbausatz beinhaltet neben der Aufnahme und dem Tiegeluntersetzer auch eine ausführliche, illustrierte Einbauanleitung für den Techniker.

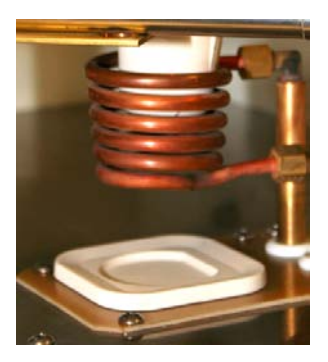

**Abb. 2: Tiegeluntersetzer im Vormodell Fornax® T**

### **Umbausatz für Tiegelhalteblech**

Durch die Optimierung der Geometrie neuer Tiegel muss in einzelnen Fällen bei Fornax® 35E/K - Geräten, welche vor 1993 gebaut wurden, ein neues Tiegelhalteblech verwendet werden. Dieses Blech ist als Umbausatz unter der Art.Nr. 31142 bei BEGO erhältlich.

# **Reset des Zählers beim Filterwechsel der Motova 300**

In der Betriebsanleitung BA 85925/01 der Motova 300 (Softwareversion 1.04) steht eine irreführende Formulierung zur Rückstellung des Zählers nach dem Filterwechsel. Die korrekte Vorgehensweise lautet:

## **Nach dem Filterwechsel den Zähler zurücksetzen: Linke Taste drücken. Die Anzahl der durchgeführten Wechsel wird um 1 hoch gezählt.**

Die Kunden mit den Geräten bis zur Seriennr. 328 169 müssen lediglich nach der o.g. Beschreibung vorgehen. Die noch nicht ausgelieferten Geräte erhalten eine modifizierte BA.

Die Motova 300 bekommt ab der genannten Seriennr. werksseitig die Software 1.05, welche den Reset nach der Beschreibung in der BA durchführt, um keine weiteren Änderungen der Betriebsanleitungen vorzunehmen.

**ECO d'OR: Neue Empfehlung der Gießtemperatur** 

#### **Information aus dem Legierungsbereich**

Die ständige Zusammenarbeit mit den Laboren und die lange Erfahrung haben gezeigt, dass die alte Gießtemperatur für ECO d'OR von 1.300 °C zu hoch gewählt war. Diese Temperatur wurde bei der Entwicklung bestimmt, um ein sicheres Ausfließen zu gewährleisten. Die Kooperation mit den Anwendern hat jedoch ergeben, dass bereits eine Gießtemperatur von ca. 1.200 °C ausreicht, um optimale Ergebnisse zu erzielen.

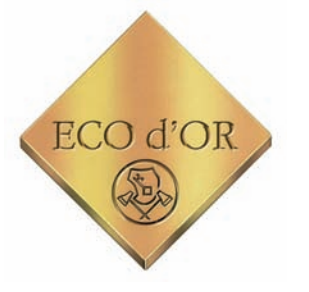

**Abb. 3: Goldreduzierte Univesallegierung ECO d'OR**

Die genaue Gießtemperatur ist dabei von vielen Parametern abhängig und im Einzelfall festzulegen. So beeinflussen neben dem Gießgerät, vor allem die Größe der zu gießenden Restauration und der Anteil an Altmaterial den exakten Gießpunkt der besagten Legierung.

**Änderungen der Software bei den Miditherm®- Vorwärmöfen 100/200 MP** 

Die Software wurde zur Verarbeitung von Shockheat-Einbettmassen auf die auf Dauerbetrieb eingestellte Absaugung "Regulus" ausgelegt. Durch die starke Abkühlung des Ofens konnte bisher bei der Verwendung von SH-Einbettmassen die Meldung "Er05" auftreten. Diese Fehlerquelle wurde beseitigt.

Durch die neue Software ist es möglich, ein Programm z.B. für Bellavest® SH anzulegen und die Absaugung dabei auf den o.g. Dauerbetrieb zu programmieren. Hier liegt ab Werk eine Temperaturbegrenzung bei 600°C vor.

Zusätzlich bekommen Öfen, welche werkseitig die neue Software haben, einen Sicherheitshinweis für das Verhalten beim Umgang mit Shockheat-Einbettmassen.

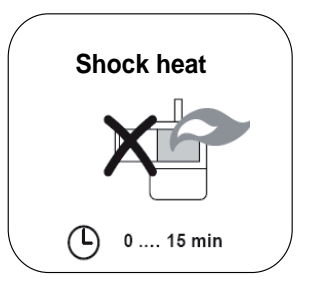

**Abb. 4: Sicherheitsaufkleber für die Miditherm-Vorwärmöfen**

Diese Software-Änderung fließt bei den Geräten Miditherm® 100 MP ab der Geräte-Nr. 320.190 und bei Miditherm® 200 MP ab der Nr. 307.00349 mit in die Serie ein.

## **Servicekurse 2007**

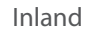

Ausland

03.-07.09. 03.12. - 07.12.

Jeweils von 9.00 – 16.00 h, Freitag bis 14.00 h

Trainingsprogramm:

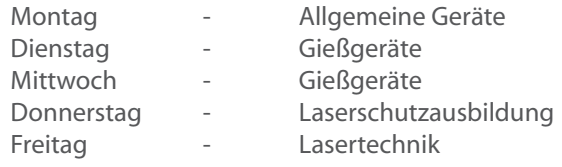

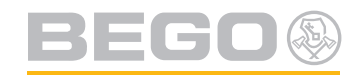

BEGO Bremer Goldschlägerei · Wilh. Herbst GmbH & Co. KG · Technologiepark Universität · Wilhelm-Herbst-Straße 1 · 28359 Bremen Telefon +49 421 20 28-0 · Telefax +49 421 20 28-100 · Internet: http://www.bego.com · E-mail: info@bego.com<br>BEGO Canada · 700, boul. du Parc Technologique · Québec G1P 453 · Telephone +1 418 683-767 · Fax +1 418 683-7354